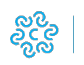

# **Pratiche semplici**

CAMERA DI COMMERCIO<br>AREZZO-SIENA

### Descrizione

Sono chiamate Pratiche Semplici quei servizi dello Sportello Pratiche che consentono all'utente di effettuare alcuni particolari adempimenti in modalità semplice e guidata, in totale autonomia.

Trattandosi generalmente di adempimenti legati al Registro Imprese, l'utente che utilizza il servizio dev'essere, a seconda dei casi, il titolare dell'impresa individuale o il legale rappresentante della società.

\*/

#### Requisiti

I requisiti di base per poter usufruire dei servizi di Pratica Semplice possono variare a seconda della tipologia di adempimento, e **vengono di volta in volta** specificati.

Di solito si traducono nel possesso di uno o più di questi elementi:

- uno strumento di firma digitale (smart card, token usb, eccetera)
- una casella aziendale di PEC (posta elettronica certificata)
- una stazione di lavoro opportunamente configurata
- uno strumento di autenticazione digitale (ad es. CNS Carta Nazionale dei Servizi)

Per l'iscrizione PEC di Società e per tutti quegli adempimenti che richiedono l'apposizione della firma digitale, **occorre utilizzare il browser Internet Explorer** (gli altri browser sul mercato, infatti, non supportano la firma digitale online).

\*/

Iscrizione Cancellazione

Pratica semplice impresa individuale consente al titolare di un'impresa di iscrivere al Registro Imprese un'impresa individuale con o senza inizio contestuale di attività (con segnalazione di inizio attività se non ci sono dipendenti) o di cancellarla (se non ha dipendenti e non è artigiana). Il titolare dell'impresa potrà compilare, firmare digitalmente, e spedire la propria pratica di iscrizione/cancellazione e monitorarne lo stato di avanzamento.

Per completare l'iscrizione è necessario possedere:

Firma digitale

o PEC

Per l'invio della pratica semplice n

Carta di credito

on è necessario

Non è necessario essere registrati al portale Registroimprese.it

Per poter creare correttamente la pratica semplice, nel computer deve essere installata una versione aggiornata di Java runtime e il browser utilizzato non deve avere il blocco dei pop up attivo.

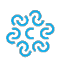

avvalersi di un intermediario , perché la pratica semplice impresa individuale è stata concepita per essere inviata dal titolare dell'impresa. Dopo aver firmato digitalmente la distinta, verrà richiesto al fitolare di sottoscrivere le condizioni di uti comunicazione contenente la user con cui sarà possibile verificare gli stati di avanzamento della pratica. È possibile verificare lo stato della pratica inviata dalla funzione "Consulta le tue pratiche" accedendo con la user fornita.

\*/

[Accedi al servizio](http://icos-registroimprese.infocamere.it/icos/startIcos) [1]

Iscrizione PEC

Questo servizio consente al titolare dell'impresa individuale o al legale rappresentante della società di iscrivere al Registro Imprese l'indirizzo PEC della propria azienda, secondo le disposizioni di legge. L'iscrizione della PEC è gratuita e non prevede alcun onere in diritti, bolli e tariffe.

È possibile iscrivere la PEC se:

Si è dotati della PEC dell'impresa, rilasciata da uno dei Gestori autorizzati

Si è un rappresentante legale della società o titolare di impresa individuale

Si è in possesso di un dispositivo di firma digitale

La stazione di lavoro soddisfa i requisiti necessari (nel computer deve essere installata una versione aggiornata di Java runtime e il browser utilizzato deve essere Internet Explorer e non deve avere il blocco dei pop up attivato)

È possibile verificare lo stato della pratica inviata dalla funzione "Consulta le tue pratiche" accedendo con la user fornita.

Accedi al servizio [2]

\*/

Ultima modifica: Lunedì 30 Settembre 2019

# **Condividi**

## **Reti Sociali**

**Quanto ti è stata utile questa pagina?** Select rating **Netilian State of the Select Proving Select rating Media: 1 (5 votes)** 

Rate

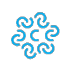

 **Source URL:** https://www.as.camcom.it/servizi-registro-imprese/assistenza-imprese/assistenza-cancellazioniditte-individuali

### **Collegamenti**

- [1] http://icos-registroimprese.infocamere.it/icos/startIcos
- [2] https://ipec-registroimprese.infocamere.it/